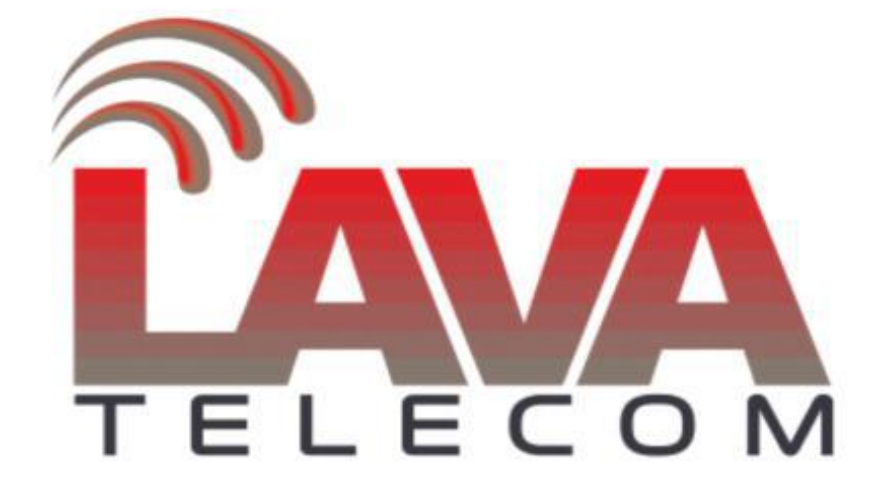

**Сброс настроек LaVoice 200/500**

Для сброса настроек по умолчанию LaVoice 200/500 необходимо подключить клавиатуру (usb порт) и монитор (hdmi порт) к оборудованию.

После загрузки оборудования необходимо зайти в режим «Reset», для этого:

− Для входа, используем **login/password: super/super**

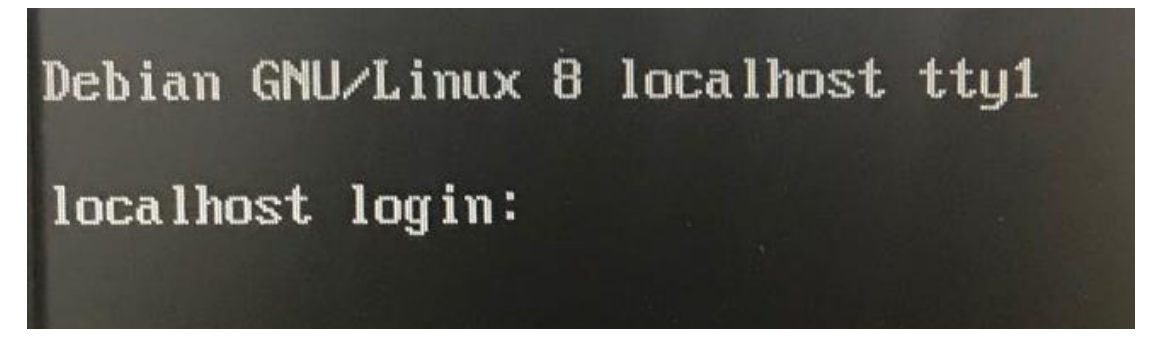

− Для сброса настроек выбираем п.1, для подтверждения действия вводим пароль и нажимаем **«Enter»**

Debian GNU/Linux 8 localhost tty1 localhost login: super Password: Password:<br>Last login: Fri Apr 13 21:23:05 CST 2018 on ttyl Last login: Fri Apr 13 21:23:05 CST 2018 on tty1<br>Linux localhost 3.16.0-4-and64 #1 SMP Debian 3.16.7-ckt11-1+deb8u3 (2015-08-04) x86\_64 The programs included with the Debian GNU/Linux system are free software: The programs included with the Debian Grutzinux system are free<br>the exact distribution terms for each program are described in the<br>individual files in /usr/share/doc/\*/copyright. Debian GMU/Linux comes with ABSOLUTELY MO WARRANTY, to the extent permitted by applicable law. ## WAN IP: 192.168.1.100 MAC: 68:69:2E:05:10:CD ## LAN IP: 192.168.10.100 MAC: 68:69:2E:FC:10:CD 1) reset defaults, and reboot system<br>2) change user super's password<br>3) reset root password to default  $4)$  exit 5) reboot Isudol password for super:

− После перезагрузки оборудование будет доступно с настройками по

умолчанию